# Sawgrass Springs Middle School **Distance Learning Guide**

# **Students Accessing the Clever Launch Pad**

Most of the resources that students need to access are on the Clever Launch Pad.

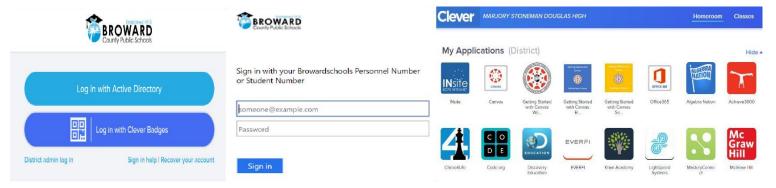

## **Students with a Personal (Not School Loaned) Laptop:**

- 1. Open a web browser (chrome is preferred)
- 2. Go to <u>sso.browardschools.com</u> (bookmark this page)
- 3. Click "Log in with Active Directory"
- 4. Enter your student log in information
- 5. password resets call BCPS ETS Department 754-321-0411
- 6. You should see your launch pad resources

## **Students with a School Loaned Laptop:**

- 1. As soon as you log into the laptop, a web browser should open to broward.k12.fl.us/insite/
- 2. Click on the "Launch Pad" icon
- 3. You should see your launch pad resources

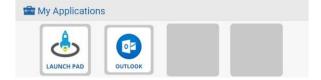

# **Accessing the Canvas Platform**

All student learning will center around the Canvas platform.

## **Accessing Your Course in Canvas:**

- 1. On the Clever launch pad click on the Canvas icon (see right)
- 2. Select the course you want to interact with from the Canvas dashboard
- 3. Navigate and complete the content assigned by your teacher

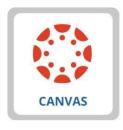

# **Parents Access Your Child's Canvas App**

We need parents to assist their child with distance learning.

Canvas is a Learning Management System (LMS) designed to simplify teaching and learning by connecting all the digital tools teachers use in one easy place. The **Canvas Parent** app allows parents to engage in their children's education by providing access to important class information. The **Canvas Parent** app is available for parents using iOS or Android devices and can easily be configured in just a few minutes. Parent App User Guides can be found <a href="https://example.com/here.">here.</a>

#### With the **Canvas Parent** app, parents can:

- View the list of courses where their students are enrolled. For each course, parents cansee syllabus, assignments (title, due date, and instructions) and events.
- Set alerts to view course announcements and/or receive reminders for a specific assignmentor event (sent to mobile devices as push notifications).
- Monitor their child's performance on Canvas assignments (<u>final grade reported in Pinnacle</u>).
- Please Note: If a student does not have any visible courses you will see a "No Enrollments" message, this means the teacher has not made the course publicly viewable yet.

#### With the Canvas Parent app, parents cannot:

- Submit assignments, participate in discussions or take quizzes on their child's behalf.
- Access course content (files, pages, other students' work, etc.).
- Participate in the course in any way.

To set up Canvas Parent, download Instructure's Canvas Parent app and complete the following:

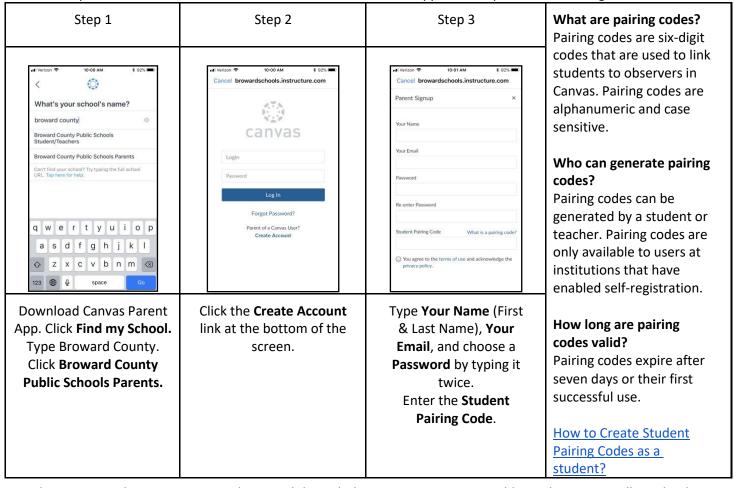

Please note, only one account can be paired through the Canvas Parent App. Additional accounts will need to be added online at <a href="http://browardschools.instructure.com/login/canvas">http://browardschools.instructure.com/login/canvas</a>. Sign in using the parent account previously created. Click Account > Click Settings > Click Observing > Enter additional Student Pairing Code > Click the blue +Student button.

# **Students/Parents: What To Do and When**

As we migrate towards distance learning, we'll share some best practices below.

## Now through April 2nd, 2020

#### Quarter 3 Grades will Close on April 2nd, 2020

- ✓ Log into Canvas once per day to see if there are any announcements regarding make-up work for 3rd quarter from your teachers.
- ✓ Monitor Pinnacle to identify what missing assignments from the past few weeks can reasonably be submitted before the close of 3rd quarter on 4/2/20. Contact your teacher via email or Canvas to develop a plan to submit missing work. Your teacher's email address is listed on the syllabus page of their Canvas course and also on the school website under "Contact" → "School Directory"
- ✓ Make sure you can access all the required online resources and platforms that your teacher will utilize for instruction. The Microsoft Teams platform will be used by several teachers for live sessions with students; directions for these live sessions will be communicated by the teacher on the Canvas platform.

### April 6th, 2020 Onward

#### Quarter 4 Content and New Assignments Start on April 6th, 2020

- ✓ Log into Canvas at the start of each week, and twice daily; click on each of the courses you want to interact with. Navigate the Canvas page in order to complete the content. There will be at minimum, one graded assignment per week, per class.
  - Teachers will post instructional activities and assignments to be completed for the week; students need to familiarize themselves with the week's expectations and plan their time accordingly.
- ✓ Monitor Pinnacle to track student progress in the course.
- ✓ <u>Office Hours:</u> The office hours (outlined by subject area below) will be used for teacher and student interaction. Students may be asked to participate in live instructional sessions during the assigned of fice hours. Any live instructional sessions will be communicated in advance by individual teachers and published on their Canvas course.
- ✓ Our school counselors and ESE support facilitators are available to students via email. You can email the counselors and support facilitators directly by visiting the school website, clicking "contact" and then clicking "school staff directory".
- ✓ As we shift to virtual learning, SSMS teachers will have virtual teaching and office hours. See the hours below for teachers to be available and to communicate with their students.

| Department                   | Q & A Times        |
|------------------------------|--------------------|
| Math                         | 9:00 AM – 12:00 PM |
| Language Arts                | 9:00 AM – 12:00 PM |
| Science                      | 9:00 AM – 12:00 PM |
| Social Studies               | 9:00 AM – 12:00 PM |
| Reading                      | 1:00 PM – 4:00 PM  |
| Electives                    | 1:00 PM – 4:00 PM  |
| Student Services / ESE / ELL | 1:00 PM – 4:00 PM  |

# **General Parent Resources**

Below are helpful resources to access materials for distance learning.

| Learning Never                          | http://browardschools.com/learningnevercloses                                                                                                    |
|-----------------------------------------|----------------------------------------------------------------------------------------------------|
| Closes                                  | Broward County Public Schools (BCPS) is committed to supporting students and families in making sure that learning never closes. When the school buildings are closed for any reason (vacation, weekends, or even unexpected closures), BCPS encourages families and caregivers to have students engage in academic activities. Resources for students with disabilities are embedded within the Learning Never Closes link. |
| Canvas Parent                           | http://browardschools.instructure.com/courses/411                                                                                                    |
| Course                                  | This online Parent Information Hub is designed to provide parents with information about BCPS's digital initiatives, specifically the Newsela, Discovery Education, and Microsoft products. Parents can access information about both the student and parent Canvas apps.                                                                                                    |
| Accessing your Child's                  | Parent(s) or Guardian(s) who have given your school(s) the necessary email and or cell phone                                                                                                    |
| Documents (IEP, EP,                     | will receive an email from EDPlan Connect with a link to access these documents. Should you                                                                                                    |
| PSSP)                                   | not receive the email, please contact us via <a href="mailto:edplanconnect@browardschools.com">edplanconnect@browardschools.com</a> and provide your child's name, student number, your email and a cell phone number. We will then send you the link.                                                                                                    |
| Instructional                           | Every student can access the core components via the "Digital Student Resources" app in the                                                                                                    |
| Materials                               | SSO LaunchPad which redirects to the Student Resources course in Canvas.                                                                                                    |
| (ELA, Math, Science,<br>Social Studies) |                                                                                                    |